## **ルータコンフィグのGit管理のススメ 〜Git管理以外を⾃動化してみた〜**

## **BIGLOBE Inc. Taiji Tsuchiya**

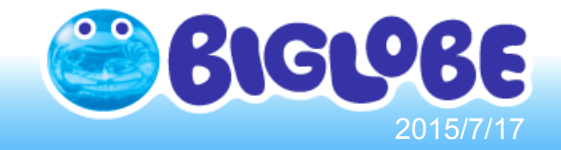

# ルータコンフィグは どのように管理してますか?

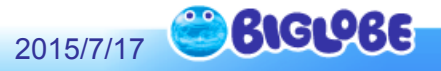

# ftpサーバ ? rancid ? ルータにログイン?

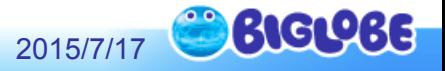

# 「Git」 を使うと、 ルータコンフィグの 差分管理・問題箇所の発見 がやりやすくなります。

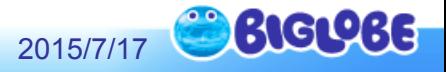

## Gitとは

●分散型バージョン管理システム

## ●GUIベースのGit管理サーバ pGitHub / GitLab / Bitbuckt, etc

## ●プログラマには当たり前となったツール

#### p最近は、Webサービス系企業の デザイナー、書籍執筆、カスタマーサポート でも一部使われるようになった

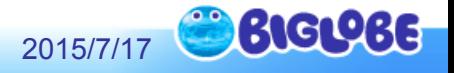

# 社内評価環境で ルータコンフィグのGit管理 を試してみた

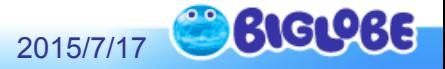

## 社内評価環境

## ●複数台、複数機種のルータが存在

- ●複数の検証が同時並行で実施
	- **□Route Policyの検証**
	- □特殊構成の検証
	- p新機種、新OSの検証
	- p新機能の検証
- ●あれ、なんでここping通らないの?(汗)

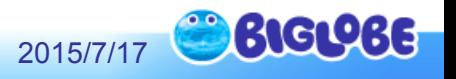

## Git管理画面(履歴一覧)

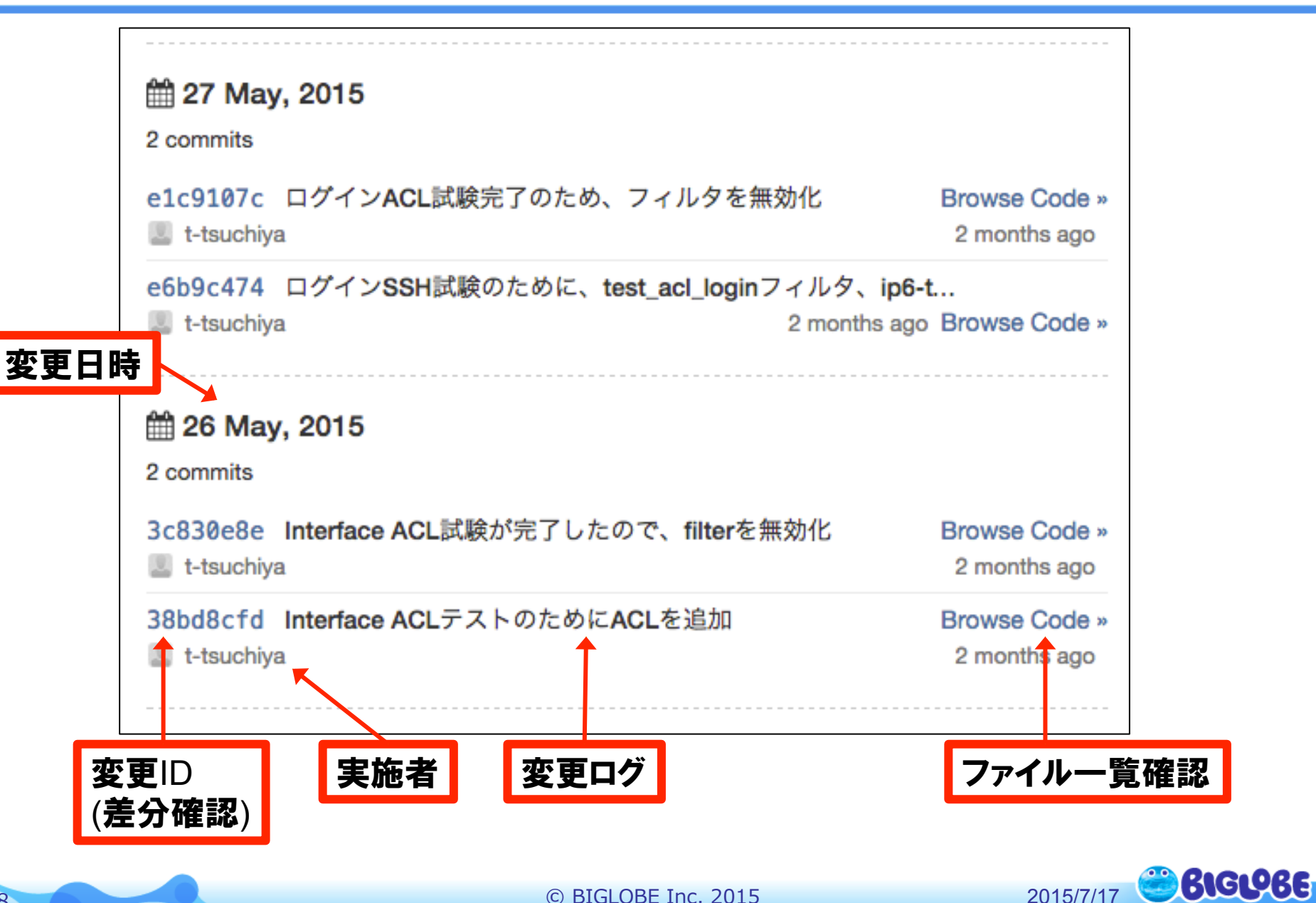

## Git管理画面(差分確認)

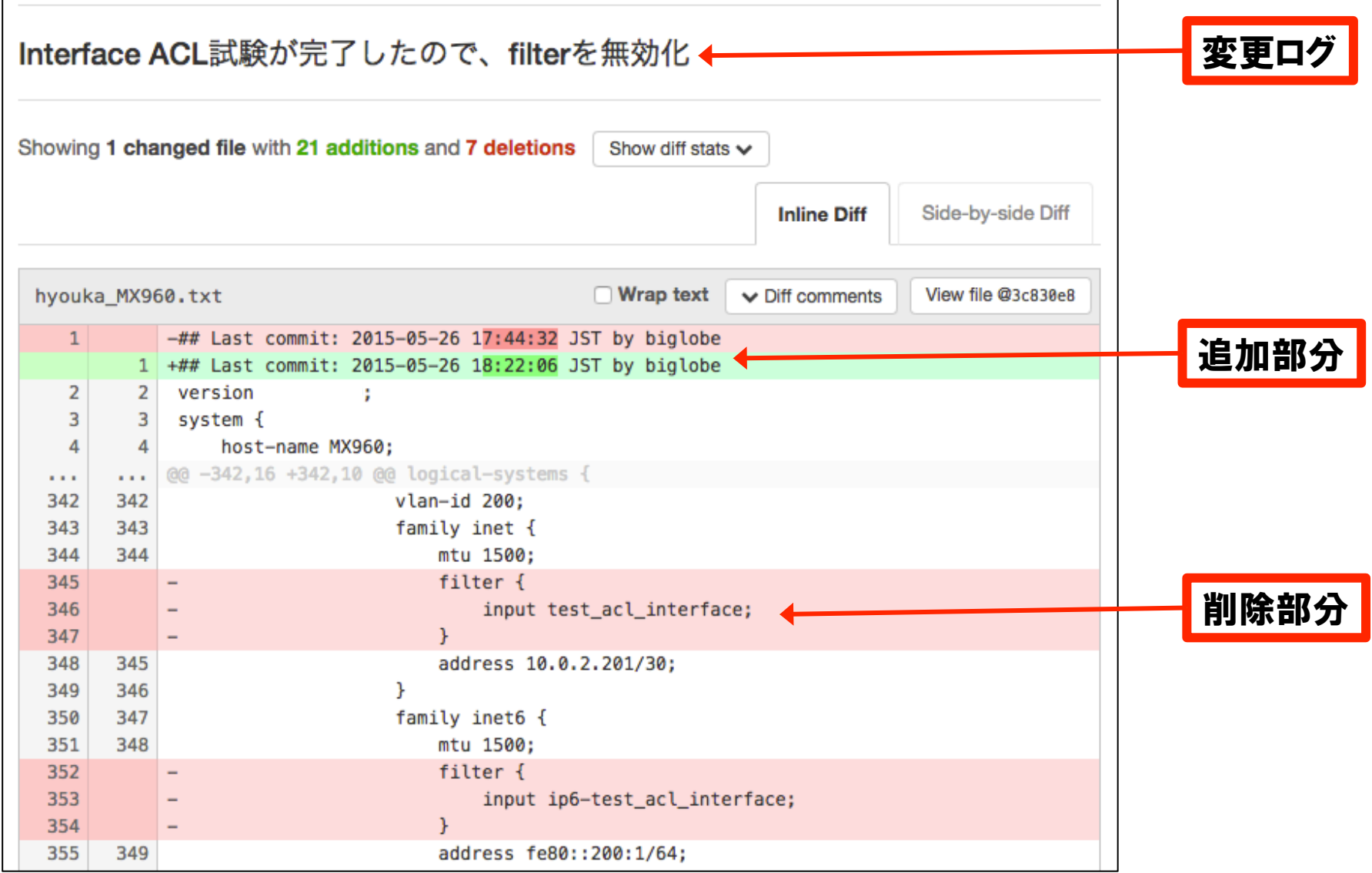

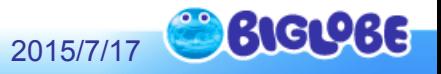

Git管理のメリット・デメリット

#### ●メリット pコンフィグを世代管理できる pコンフィグ差分を明確化できる 口変更意図をコメントとして残すことができる 「だれが」「いつ」「どの部分を」「どのような意図で」 変更したか一目でわかる

#### ●デメリット

#### pGitコマンドを覚える必要がある **□Git管理サーバを利用/構築する必要がある**

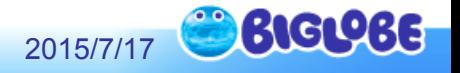

ルータコンフィグをGit管理する流れ

## 複数台のルータコンフィグを収集・保存

## 2. GitコマンドでGit管理サーバにアップロード

## 3. Git管理ツールへアクセスし、差分を確認

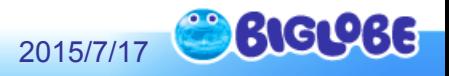

### ルータコンフィグ収集ツール ConfigCollector

## ●Python moduleとして公開中

https://github.com/taijiji/ConfigCollector https://pypi.python.org/pypi/ConfigCollector

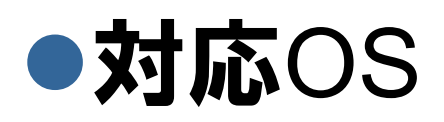

## pCisco IOS / IOS-XR / IOS-XE **DJuniper JUNOS**

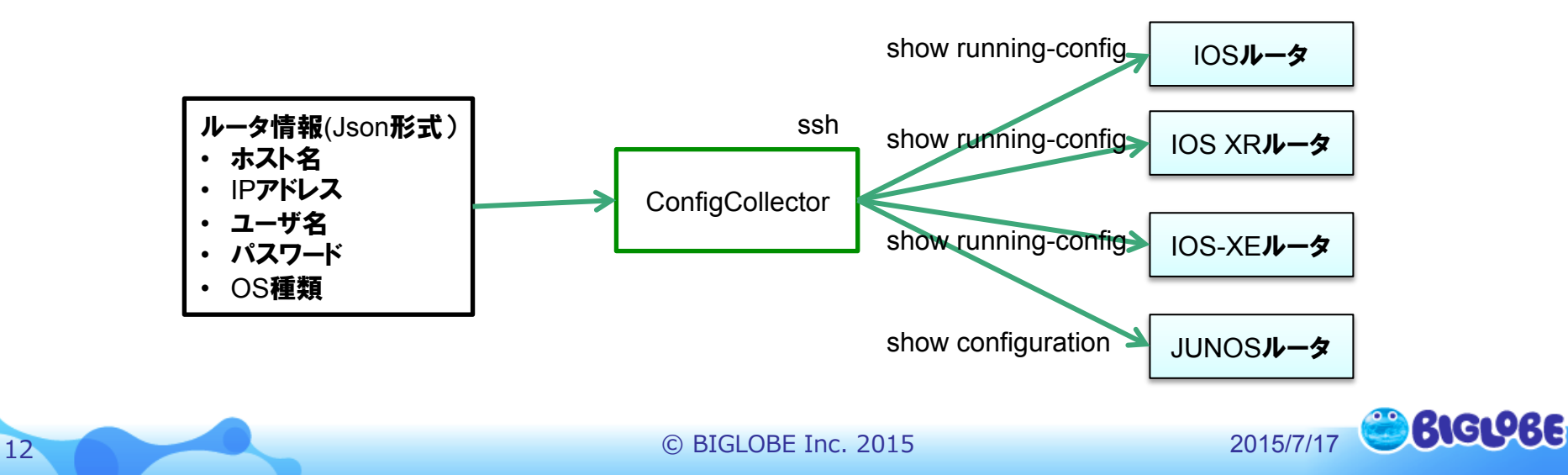

## ConfigCollector インストール手順

## pip install configcollector

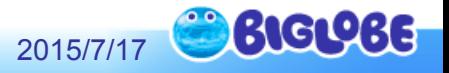

## Git管理するまでのおおまかな流れ

#### 1. 複数台のルータコンフィグを取得

configcollector –i routers.json -o router\_config/

ルータ情報ファイルの指定 出力先ディレクトリの指定

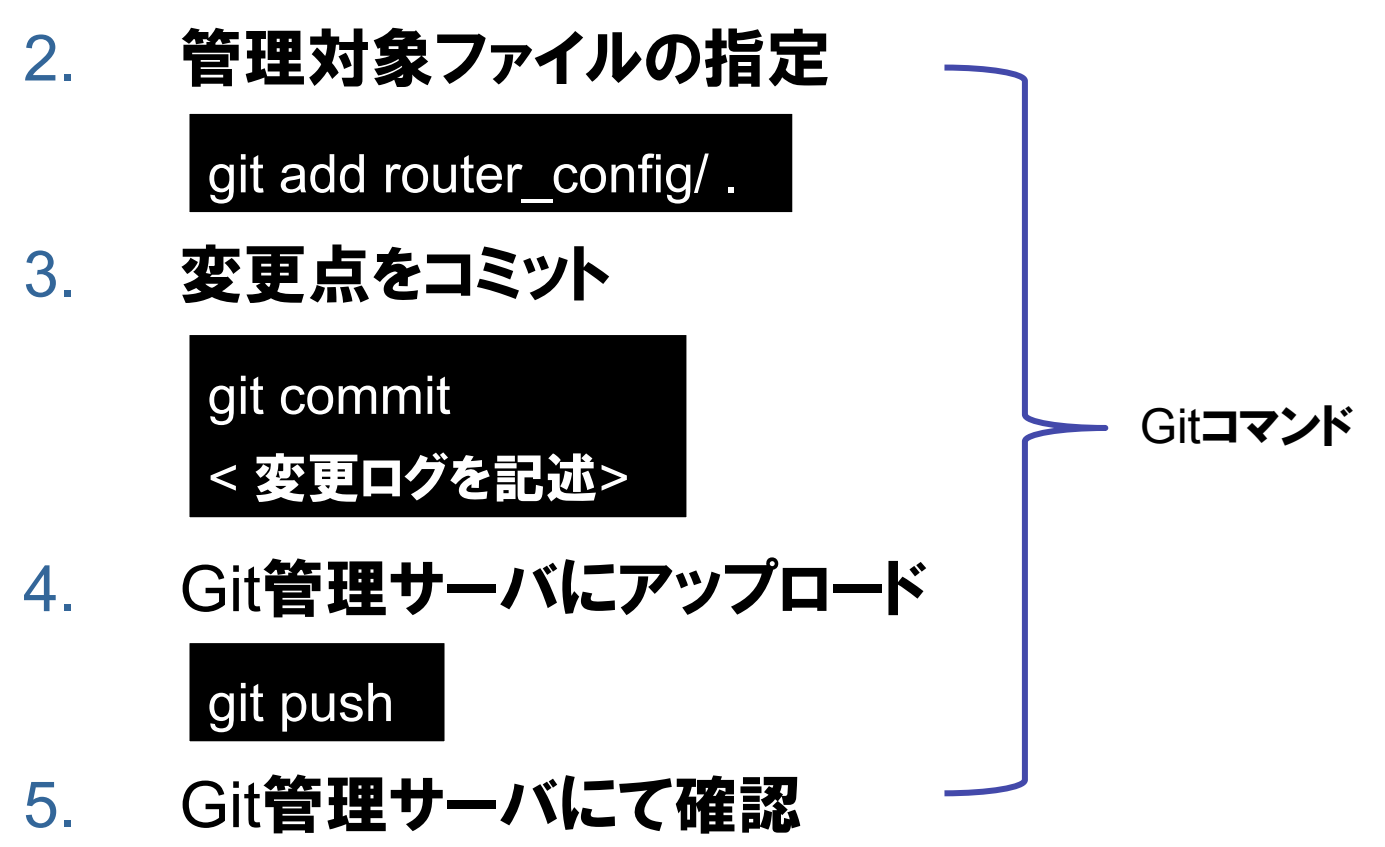

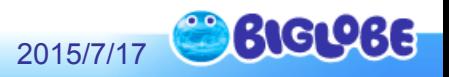

まとめ

### ●ルータコンフィグをGit管理すると 差分情報が見やすくなります

### ●ルータコンフィグ収集ツール ConfigCollectorを使うことで 少ない手順でルータコンフィグを Git管理することができます

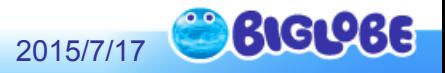